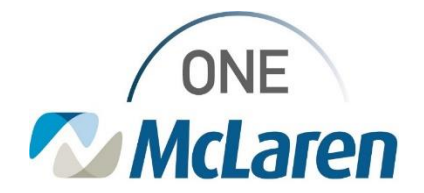

# Cerner Flash

### Ambulatory: Diagnostic Test Tracking (non-McLaren facilities) **September 17, 2021**

### **Diagnostic Test Tracking Overview**

**Enhancement**: Effective 9/20/21, When a Provider orders Diagnostic Testing (i.e., X-Ray, PET, CT, etc.) to be performed outside of McLaren, end users will now have the ability to track these items via a new Diagnostic Test Tracking tab on the Single-Patient and Multi-Patient Task List.

A Diagnostic Tracking task will fire to the Single Patient and Multi-Patient Task list for tracking purposes when the Provider places an order for a diagnostic test and chooses the option for the exam to be performed outside of the organization.

**Position Impacted**: Ambulatory Clinic Staff (see grid below for full list of positions)

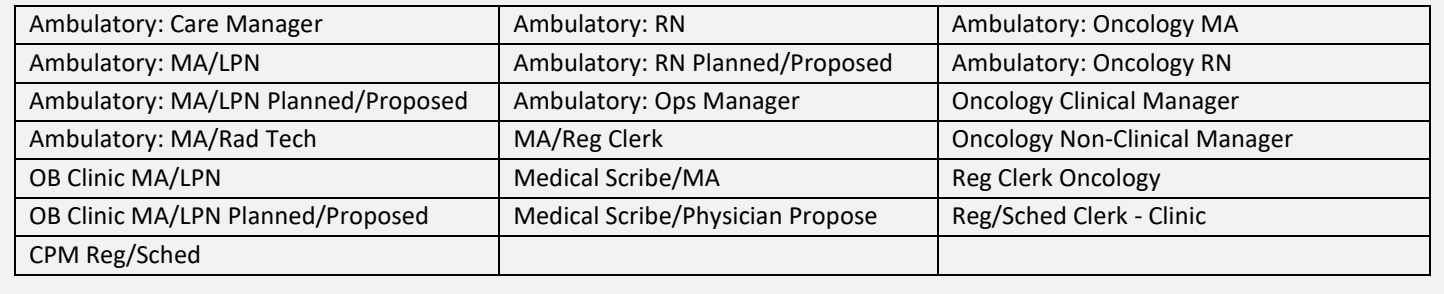

#### **Diagnostic Test Tracking – Provider Workflow**

- 1). The task will fire when the Provider places an order for a diagnostic test and the below items are selected within the order details:
	- a. **Performing Location dropdown:** Performed Outside McLaren
	- b. **Exam to be performed outside organization:** YES

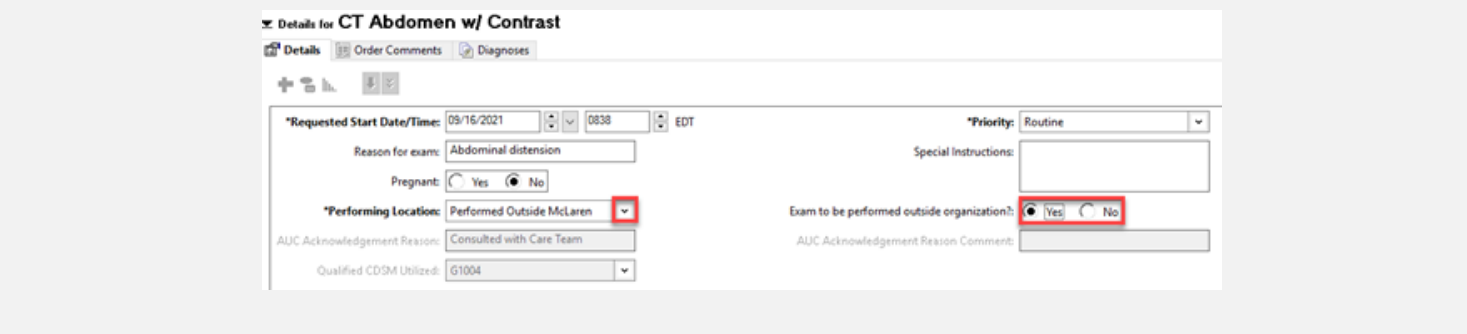

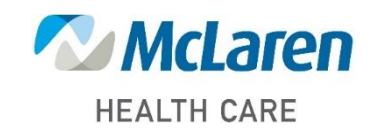

*Doing what's best*

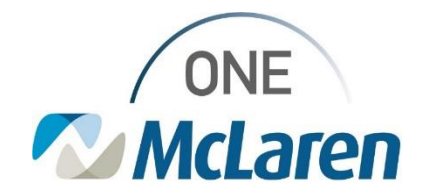

# Cerner Flash

### **Diagnostic Test Tracking – Staff Workflow**

1). Staff will navigate to the **Single-Patient** or **Multi-Patient Task List** to view the task:

**HEALTH CARE** 

- a. Select the **Diagnostic Test Tracking** Tab.
- b. The **Diagnostic Test Tracking Task** for the exam that the Provider ordered will display.

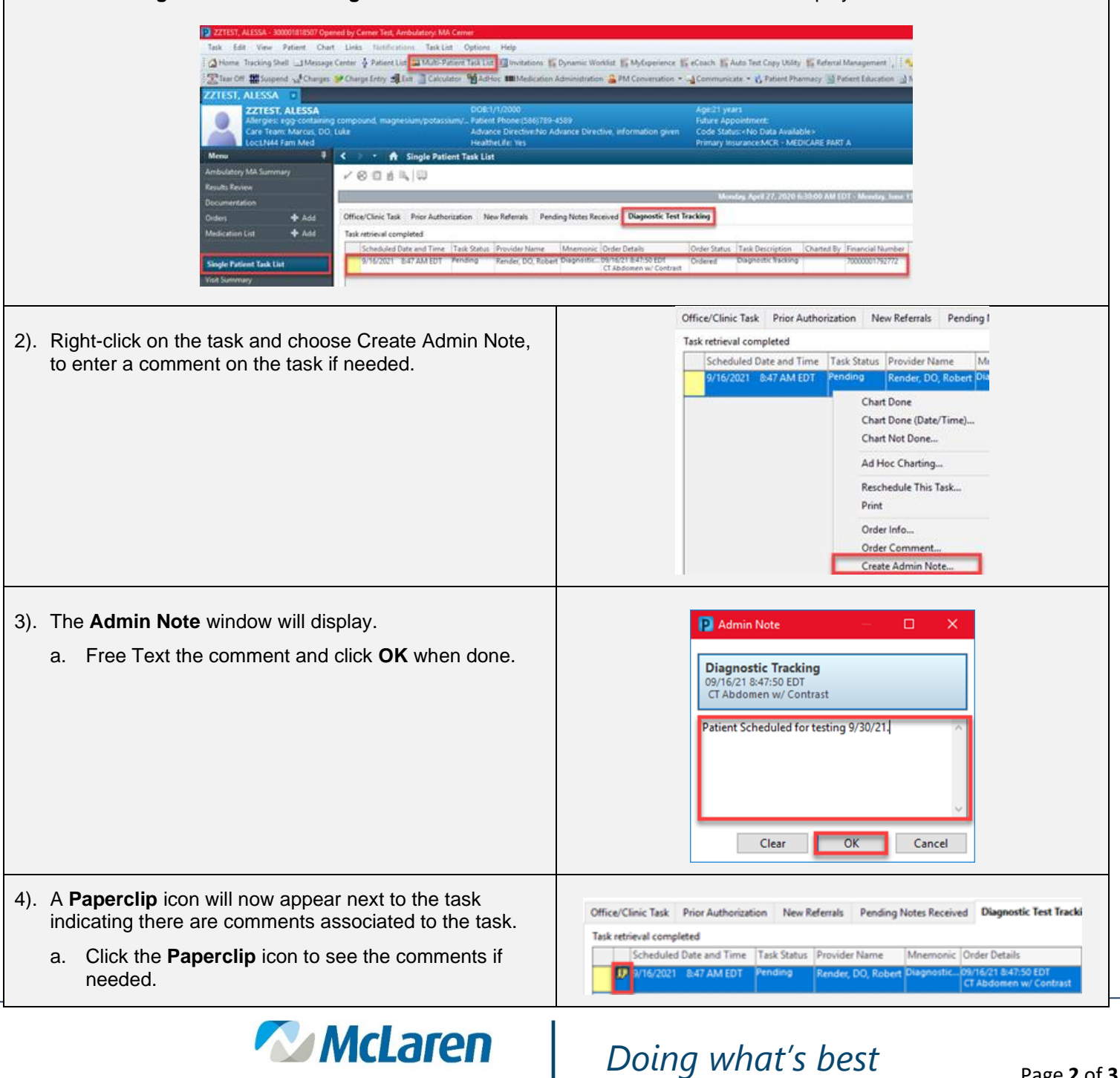

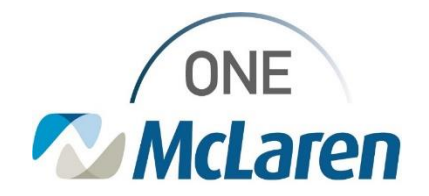

# Cerner Flash

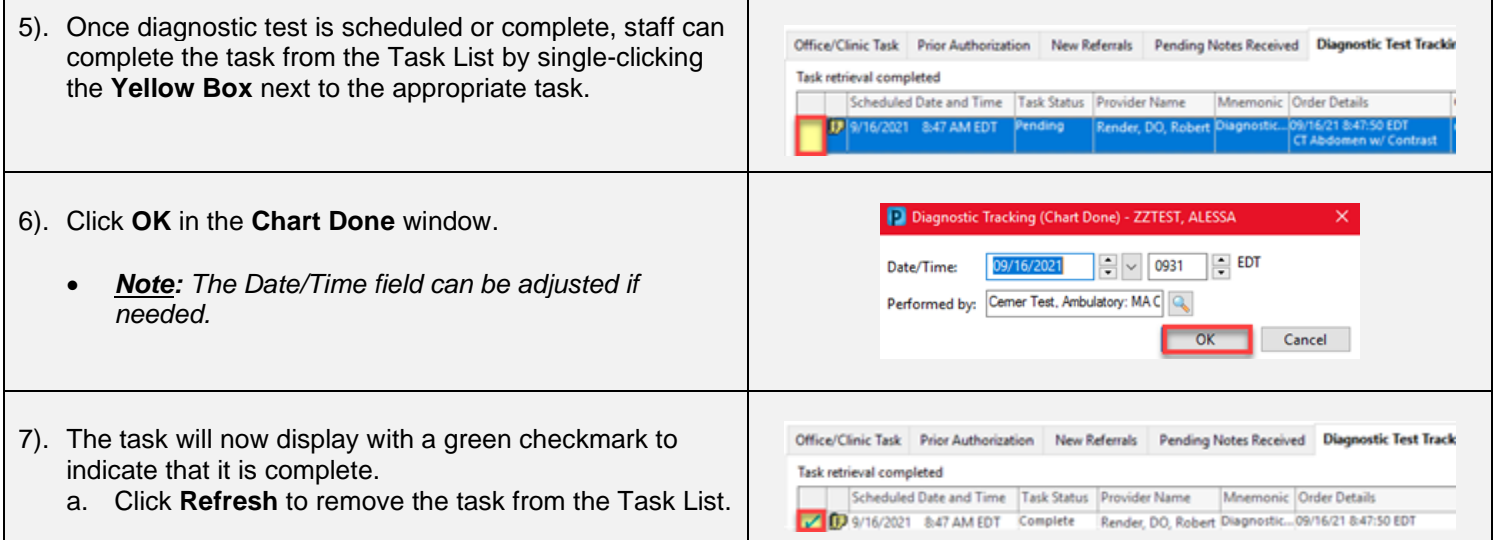

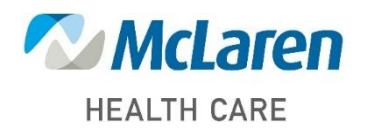

*Doing what's best*